# Issue Content Search (Taunton)

The Issue Content Search performs a content search on data, supplied by the publisher, which has been ingested into the Realview database.

The imported data describes what is contained in the digital edition of the publication. Expected data is content title, author, start page, abstract, keywords, subheading etc….

This search interface provides a powerful method for users to search this data to provide relevant results.

Once you have been given a URL and Key by Realview you can view an example/test page at [http://yourRealview.url/global/icsearch/searchtest.htm](http://yourrealview.url/global/icsearch/searchtest.htm)

## Search Page

The search page handles the database search. A JSON object describing the search to be performed is POSTed to the page.

URL: http://your.realview.url/global/icsearch/serachcontent.aspx

**Search Parameters**: A JSON search object is posted to the URL.

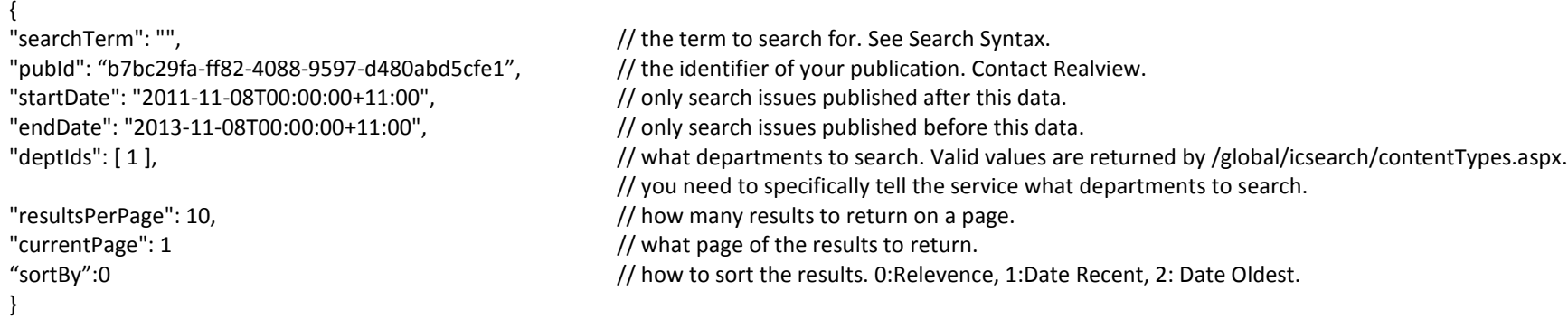

#### **Return object.**

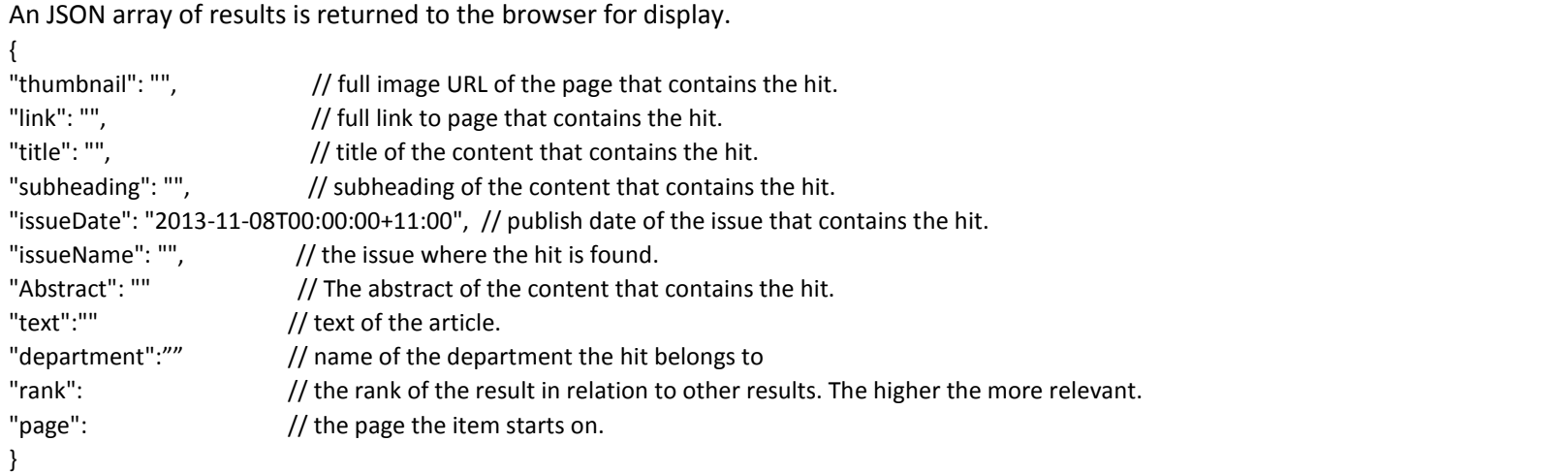

Debugging. If you receive a HTTP Status of 500 you can add &debugon=1 to the query string and the server will write the reason into a Reason header on the HTTP response.

## Content Types, Departments.

You need to specify what content types (obj.deptIds) to search when you are posting to the search API.

Valid values for this array are returned by /global/icsearch/contenttypes.aspx

You need to pass your publication key on the query string.

e.g[. http://my.realview.url/global/icsearch/contenttype.aspx?pguid=93AD2943-072F-4513-874A-221C5F12DD17](http://my.realview.url/global/icsearch/contenttype.aspx?pguid=93AD2943-072F-4513-874A-221C5F12DD17)

### Search Syntax

The search syntax contains a number of operators.

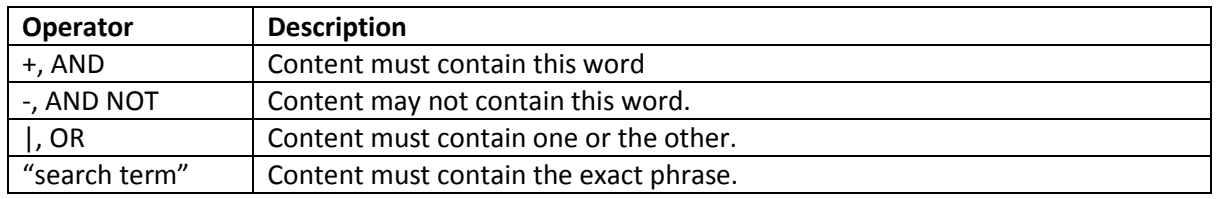

Examples:

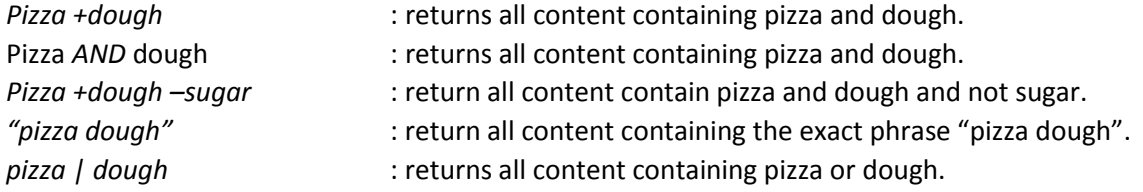

If no operator is specified then the search assumes an OR operator.

Example:

*pizza dough* : returns all content containing pizza or dough. Equivalent to *pizza | dough*.

Partial words are also matched.

Example:

*Mix* : A search for mix will also match mixer, mixed, mixture etc.